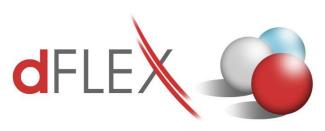

## dFlex, spol. s r. o.

E.F.Scherera 17, 921 01 Piešťany Tel: +421 (0)33 3260400 IČO: 31418341 e-mail: sap.support@dflex.sk

Fax: +421 (0)33 7724086 IČ DPH: SK2020395806 internet: www.dflex.sk

REG: Okresný Súd v Trnave, oddiel. Sro, vložka. č. 61/T Kancelária: PT Univerzál, E.F.Scherera 17, 92101 Piešťany

# Add-On AB1A for SAP BO

# Legislative statements VAT reports for SK

User Manual Version 9.03.04.700

The version can be used for SAP BO 9.3 PL 04 and higher

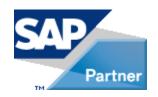

January 2021

# **Content**

| 1 DOCUMEN   | T INTRODUCTION                                           | 3  |
|-------------|----------------------------------------------------------|----|
| 1.1 Introd  | OUCTION                                                  | 3  |
| 1.2 Who is  | THIS GUIDE FOR?                                          | 3  |
| 2 TERMINOI  | LOGY                                                     | 4  |
| 2.1 LIST OF | SHORTCUTS                                                | 4  |
| 2.2 Docum   | IENT TYPOGRAPHIC MARKS                                   | 4  |
| 3 VAT       |                                                          | 5  |
| 3.1 Necess  | SARY PREREQUISITES                                       | 5  |
| 3.2 Creati  | ON OF A VAT RETURN                                       | 15 |
| 3.2.1       | Parameters for creating a VAT returns                    | 15 |
| 3.2.2       | List of documents                                        | 17 |
| 3.2.3       | List of converted documents VAT                          | 19 |
| 3.2.4       | Insight VAT declaration                                  | 20 |
| 3.2.5       | Save to XML                                              | 21 |
| 3.2.6       | Table of VAT properties in the accounting journal - rows | 21 |
| 3.2.7       | Setting the conversion factor                            | 23 |
| 3.3 VA      | AT CONTROL REPORT                                        | 23 |
| 3.4 VA      | AT SUMMARY REPORT                                        | 25 |
| 3.4.1 Pi    | rerequisites                                             | 25 |
| 3.4.2       | Condition for the selection of documents                 | 25 |
| 3.4.3       | Creating a VAT summary report                            | 26 |
| LIST OF USE | ED SCREENSHOTS                                           | 30 |

## 1 Document introduction

### 1.1 Introduction

The guide is used to acquaint users with the work of the Add-On AB1A segment of the Legislative Reportst and module for VAT reports, intended for the SAP Business One system. Describes the functionality of the modules divided into individual menus and submenus. The chapters in the manual deal with the partial functions of the module.

**Note**: Some displayed menus or forms may differ from the version installed by the customer due to a different version of the manual and module.

# 1.2 Who is this guide for?

This guide is intended for users of the Add-On AB1A Legislative Reports segment, The VAT reports module for SAP Business One. It is assumed that they know how to work with the SAP Business One system, are well versed in accounting and know the legislation concerning individual reports.

# 2 Terminology

## 2.1 List of shortcuts

| Shortcut | Description             | Explanation |
|----------|-------------------------|-------------|
| SAP BO   | System SAP Business One |             |
| VAT      | Value added tax         |             |
| TD       | Tax declaration         |             |
| MD       | Marketing documents     |             |
| JE       | Journal Entry           |             |
| BP       | Business Partner        |             |
| VAT CR   | VAT Control report      |             |
| VAT SR   | VAT Summary report      |             |

# 2.2 Document typographic marks

The typography of a document is based on the styles of each font. Styles are used with numbering and the appropriate font dependind on the level of nesting for chapters and subchapters.

The following highlights are used in the text:

- Terms in the menu and submenu are marked in a different font as bold e.g.
   General Ledger.
- The sequence of navigating through the individual menus is indicated by the symbol ">" e.g. General Ledger > New.
- Description of the use of buttons are indicated by the word "button" and its verbal description highlighted in italics, given in quotation marks e.g. press the "Update" button.
- The displayed forms are marked in a different font capital letters, e.g. VAT report parameters form.

# 3 VAT

## 3.1 Necessary prerequisites

Before the user starts working with the Add-On AB1A and Legislative Reports - VAT Tax Return, the following prerequisites must be met for the correct functionality of the module:

1. Basic settings must be created in the SAP BO system. The path for settings is:

Administration > Addons > AB1A > Settings > Legislative reports > Segment settings

The "Reports" tab sets the output directory and defult templates for different types of reports.

- In the *Output directory field* is possible to define the path for output files or reports created by Add-On AB1A Legislative Reports. If the path is not set by default the reports are stored in a directory of the logged windows user e.g. c:\Users\% Windows User%\DFX\LEGVYKAZY\Reports\
- Fields for template types for individual reports are used to preset these templates when generating and setting up reports.

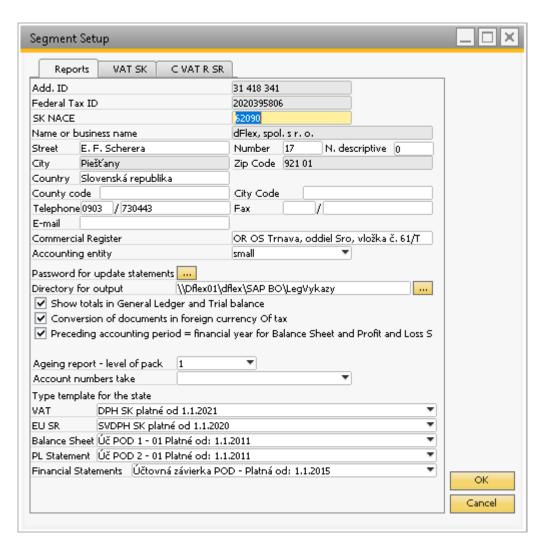

SS. n. 1 VAT reports settings - "Reports" tab

In the "VAT SK" tab are parameters for the first page of VAT reports and the attributes for their submission.

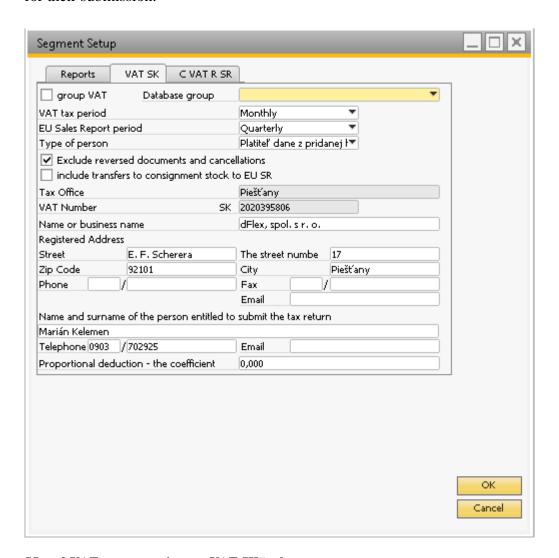

SS. n. 2 VAT reports settings - "VAT SK" tab

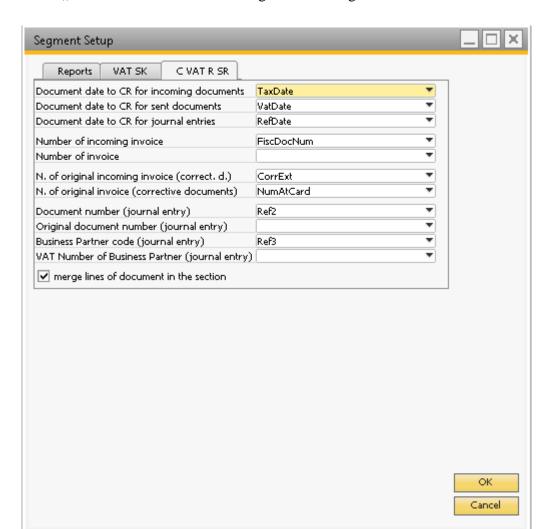

In the "C VAT R SR" contains settings for selecting values in the VAT CR columns.

SS. n. 3 VAT reports settings –,,C VAT R SR" tab

Description of individual attributes for VAT CR:

| Date of the document in VAT CR | Set the field containing the date to be filled in for incoming invoices in                |
|--------------------------------|-------------------------------------------------------------------------------------------|
| for received documents         | sections <b>B.1</b> and <b>B.2</b> in column 3 of the control report ( <b>Date of</b>     |
|                                | delivery of goods or services or date of receipt of payment)                              |
| Date of the document in VAT CR | Set the field containing the date to be filled in in section <b>A.1</b> and <b>A.2</b> in |
| for send documents             | colmn 3 of the control report ( <b>Date of delivery of goods or services</b> or           |
|                                | date of receipt of payment)                                                               |
| Date of the document in VAT CR | Set the date from the accounting entry that will be reported in column 3                  |
| for accounting entries         | of control report, if this accounting entry is to appear in the control                   |
|                                | report and i tis a manual accounting entry                                                |

|                                    | <del>,</del>                                                                     |
|------------------------------------|----------------------------------------------------------------------------------|
| The number of the received invoice | Select the field on the received invoice (or the received correction             |
|                                    | invoice), from which <b>the serial number of invoice</b> will be read into       |
|                                    | column 2 of the control report in section B.1, B.2 a C.2                         |
| The number of the sent invoice     | Select the field on the sent invoice (or the sent correction invoice), from      |
|                                    | which <b>serial number of invoice</b> will be read into column 2 of the          |
|                                    | control report in sectiondo A.1, A.2 a C.1. It can be left blank in the          |
|                                    | setting, in which case the number is drawn from the document number              |
| The number of the original invoice | Select the field on the AP Credit Note in which you will enter the               |
| received (AP Credit Note)          | Accounting document No. Which will be drawn in column 3 in section               |
|                                    | C.2 of the control report. If the field on the document remains blank,           |
|                                    | document number is traces according to the link in SAP.                          |
| The number of the original sent    | Select the field on the AR Credit Note in which you will enter the               |
| invoice (AR Credit Note)           | Accounting document No. Which will be drawn in column 3 in section               |
|                                    | C.1 of the control report. If the field on the document remains blank,           |
|                                    | document number is trace according to the link in SAP. It can be the             |
|                                    | same field, as Accounting document No.                                           |
| Document number (accounting        | If a manual accounting entry is to be displayed in the list of documents         |
| entry)                             | in VAT Control report, the identification of the document will be taken          |
|                                    | from this field in column 2 in sections <b>A.1</b> , <b>B.1</b> and <b>B.2</b> . |
| Code of Business partner           | In case, manual accounting entry is to be displayed in the list of               |
| (accounting entry)                 | documents in VAT Control report, IČ DPH from the business partners               |
|                                    | master data is traced for the partner from this field.                           |
| Merge document lines in section    | Check to merge multiple lines of one document into one record.                   |
|                                    | Multiple lines for one document may appear in a cestion if:                      |
|                                    | - It is an invoice partially paid from the deposit                               |
|                                    | - There is Correction Invoice as a manual accounting entry                       |
|                                    | Note: Rows are merged only if all columns (except amounts) are the               |
|                                    | same. If there are two tax groups with different tax rates in the                |
|                                    | document, which are reported in the same section of the control report,          |
|                                    | document will be displayed on two lines, even if the mergining of lines          |
|                                    | is indicated.                                                                    |

2. VAT tax groups must be created in SAP Business One. The path to creation is:

Administration > Setup > Financials> Tax > Tax Codes.

3. A necessary precondition for the correct functionality of the TAX declaration for VAT is the setting of the lines of the TAX declaration for TAX Groups defined in point 2. Proceed via: Administration > Addons > AB1A > Settings > Legislative statements > Setting VAT group.

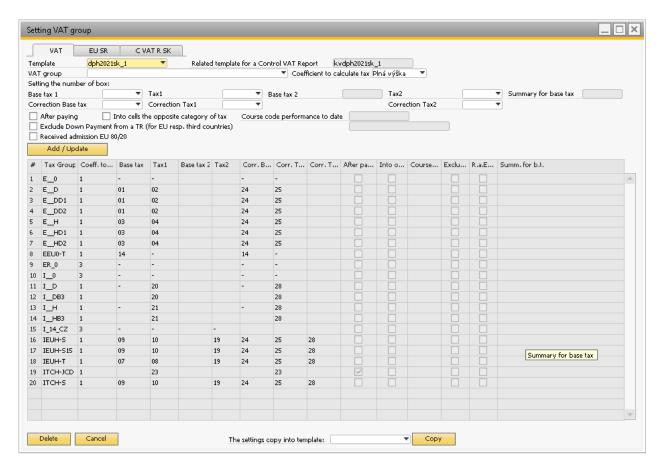

SS. n. 4 Setup of rows for VAT tax groups

- *Template* Code of template for which are settings for,
- *VAT group* VAT group code from SAP settings.
- Coeficient to calculate tax option to choose full, conversion by coefficient (tax converted by the coefficient set in the basic settings) or exemption from tax declaration (system with such a setting will not include items with tax group in the calculation.)
- Base tax (determining the line number where the value of the tax base for the accounting movement for the relevant tax fgroup is entered)
- *Tax1* (determining the line number where the tax value for accounting movement for the relevant tax group is entered)
- *Tax2* (determining the line number where the tax value for accounting movement for the relevant tax group is entered) Intended for trade in EU and triangular trade.

- Correction Base tax (determination of the line number, where the value of the tax base for the accounting movement for the relevant tax group is entered in the correction documents.)
- *Correction Tax1* (determining the line number where the value of the tax for the accounting movement for the relevant tax group is entered in the correction documents)
- Correction Tax2 determining the line number where the value of the tax for the accounting movement for the relevant tax group is entered in the correction documents) Intended for trade in EU and triangular trade.

The VAT group settings for the currently selected template can be copied to another template by selecting the new template in the copy settings to template field and click on the "Copy" button. This is useful when adding a new template due to a change in legislation. Whencopying settings, the mapping of rows between templates is usually taken into account, and the rows are set correctly in the new template.

In Case you need to update the settings of an already entered VAT group, select the row with the relevant VAT group in the table and double-click on it. The settings will be trasferred to your header and you can easily edit them. Don't forget to confirm the change by clicking on the "Add/Update" button.

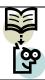

**Important note:** The tax conversion factor must always be filled in if the tax base or taxi s filled in.

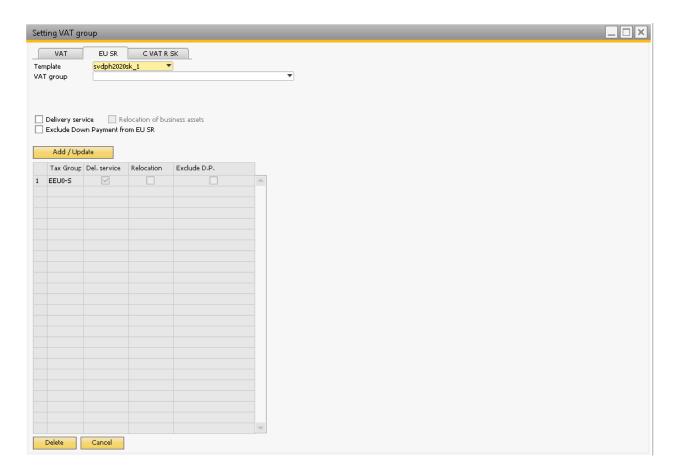

SS. n. 5 Settings for VAT Summary Report

For the VAT Summary Report, i tis sufficient to set the tax group, which represents the sale of services to the EU. I tis not necessary to set other tax groups, the system will find out according to the delivery address and tax group settings in SAP whether the document belongs or does not bolong to VAT SR.

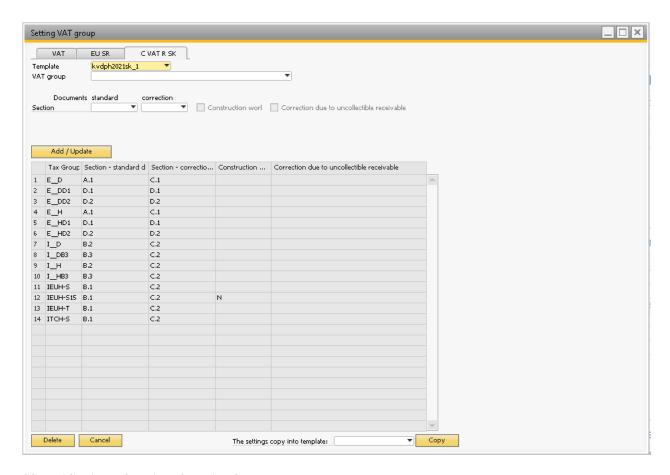

SS. n. 6 Settings of sections for VAT Control report

For each tax group a section is set in which standard documents are to be reported (invoice) and also a section in which corretive documents are to be reported (corrective invoice, credit note)

4. A necessary precondition is also the settings of customs nomenclatures for good according to §69 par.12 letter f) to i). If you are a company that sells goods subject to the transfer of tax liability to the recipient of the supply, then the tax group that you will use in the sent invoices will be set in section A.2 of the VAT control report. In addition, i tis necessary to set the four-character code of the customs nomenclature or the abbreviation IO,MT in the material master data for each product. The field is located between the user fields and is named "KV Custom tariff Code list". A code list of possible values is attached to it.

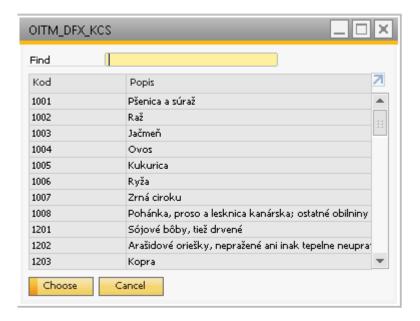

SS. n. 7 Common customs tariff code list

When generating the inspection report, the system fills in column 5.2(Nomenclature code) or column 6 (Type of goods) in section A.2, depending on what is filled in on the master data of the relevant products in the invoice.

Warnings: The system does not monitor whether the tax base per supply is higher thay 5,000€ or not. I tis governed only by the tax group used. The user decides which tax group to use according to the amount of the base.

#### 3.2 Creation of a VAT return

## 3.2.1 Parameters for creating a VAT returns

Menu: AB1A > Legislatve reports > VAT > VAT returns

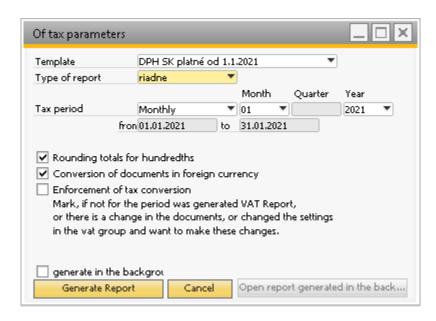

SS. n. 8 Input parameters for creating a VAT return report

The form for creating a VAT return contains following parameters:

- *Template* – selection of printing template that will serve as a basis for calculating VAT. The template carries expiration date information. The following templates are currently available:

```
dph2021sk_1 - DPH SK platné od 1.1.2021
dph2020sk_1 - DPH SK platné od 1.1.2020
dph2019cz_1 - DPH CZ platné od 1.4,2019
dph2018sk_1 - DPH 01 - 2018/1 Platné od: 1.1.2018
dph2014pl_1 - DPH PL platné od 1.1.2014 - za mesiac (PLN)
dph2013cz 1 - DPH CZ platné od 1.1.2013 (CZK)
dph2012sk_1 - DPH 01 - 2012/1 Platné od: 1.1.2012
dph2011cz_1 - DPH CZ platné od 1.1.2011 (CZK)
dph2011pl_1 - DPH PL platné od 1.1.2011 (PLN)
dph2011sk_1 - DPH 01 - 2011/1 Platné od: 1.1.2011
dph2010cz_1 - DPH CZ platné od 1.1,2009 (CZK)
dph2010sk_1 - DPH 01 - 2010/1 Platné od:1.1.2010
dph2009sk_2 - DPH 01 - 2009/1 Platné od: 1.4.2009
dph2009sk_1 - DPH 01 - 2009 Platné od: 1.1.2009
dph2007sk_1 - DPH 2007 Platné od:1.10.2007
dph2005sk 1 - DPH 2005 SK Platné od: 1.1.2005
```

- Type of report selection of the type of report
  - properly
  - corrective

- additional
- Tax period all actions will be performed over the selected period
  - monthly
  - quaternally
- Rounding totals for hundredsths for databases with VAT number set to more than 2 decimal places.
- Conversion of documents in foreign currency after clicking on the option,
  the system converts documents in foreign currency at the exchange rate of
  the tax date and includes them in the return in this value. This means that if
  the document hasa different accounting date from the tax date, this
  document will be included in the VAT return in a different amount than the
  one posted.
- Enforcement of tax conversion If this option is checked, system will update the accounting entries according to the set parameters by assigning the settings to the VAT accounts, which are used for further calculations. Otherwise the calculations will not be affected. E.G. if you are creating a VAT return for the selected period for the first time and the option is not checked, the system will display only 0.

The screenshot above shows the parameters settings for the month of January 2021. The cheek box "Generate in the background" is intended for large databases. Click it if the report takes a longer time to create.

After processing the "Generate report" button the system updates the account items in the accounting entries and generates a TAX return SK – Value added tax.

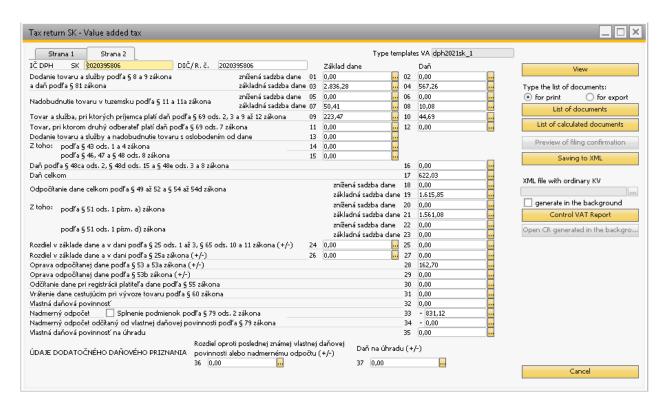

SS. n. 9 Tax return SK-VAT

#### 3.2.2 List of documents

Each line has a *button*  $\Box$ , that allows the user to view all the tax documents that have been included in that line.

Clicking this button opens the List of documents window with the documents included in this line. After clicking on the drop-down menu, i tis possible to select a line for displaying documents. The documents will be displayed with all columns related to VAT.

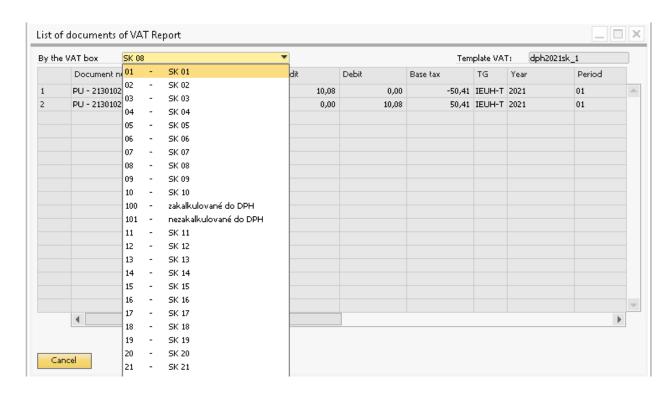

SS. n. 9 List of documents of VAT Report

By clicking on navigation arrow | accounting entry is displayed for selected document.

By clicking on "List of documents" button a PDF file with documents included in the VAT return will be created in the generated VAT report receipt form.

| Document num.<br>Business Partner<br>E_H Vý<br>IN-21501001 | me<br>Posting Date                  |             |           |     |                | ments DPH     | •               | Template: dph2021sk_1<br>Currency: EUR |    |    |          |    |          |    |
|------------------------------------------------------------|-------------------------------------|-------------|-----------|-----|----------------|---------------|-----------------|----------------------------------------|----|----|----------|----|----------|----|
| Business Partner  EH                                       | Posting Date                        |             | EU        | %   |                |               |                 |                                        |    |    |          |    |          |    |
| IN - 21501001                                              |                                     | Date of VAT | Date of p |     | Amount of base | Amount of VAT | Amount of VAT 2 | No deductible a.                       | ZD | D  | ZD2      | D2 | KP       | PZ |
|                                                            | stupná DPH 20% (                    | (19%) A1KV  | Nie       | 20% | 2 836,28       | 567,26        |                 |                                        | 03 | 04 |          |    | 1        |    |
| BLACKRED WHITE SLO                                         | 07.01.2021<br>XVAKIA as.            | 07.01.2021  | 5K2020049 | 647 | 950,03         | 190,01        |                 |                                        | 03 | 04 |          |    | 1        |    |
| IN - 21501002                                              | 07.01.2021                          | 07.01.2021  |           |     | 73,42          | 14,68         |                 |                                        | 03 | 04 |          |    | 1        |    |
| Peter Summer Servis VZ                                     |                                     | 1           | SK1020350 | 517 | . 5) 12        | - 1,00        |                 |                                        |    |    |          |    | ╙        |    |
| IN - 21501003<br>KELLYSBICYCLES s.ro.                      |                                     | 08.01.2021  | SK2020395 | 300 | 1 160,78       | 232,16        |                 |                                        | 03 | 04 |          |    | 1        |    |
| IN - 21501004<br>Balneologické múzeum P                    |                                     | 12.01.2021  | +         |     | 30,00          | 6,00          |                 |                                        | 03 | 04 |          |    | 1        |    |
| IN - 21501005<br>MSDG s.r.o.                               | 26.01.2021                          | 26.01.2021  | +         |     | 622,05         | 124,41        |                 |                                        | 03 | 04 |          |    | 1        |    |
| IH Vs                                                      | tupná DPH 20% (1                    | 19%)        | Nie       | 20% | 7 740,66       | 1 548,14      |                 |                                        |    | 21 |          |    | 1        |    |
| DT - 21303001<br>Motor-Car Bratislava, sp                  | 15.01.2021<br>ol. sr.o.             | 15.01.2021  | SK2020225 | 482 | 1 666,67       | 333,33        |                 |                                        |    | 21 |          |    | 1        |    |
| JE - 200000126                                             | 01.01.2021                          | 01.01.2021  |           |     | 813,50         | 162,70        |                 |                                        |    | 21 |          |    | 1        |    |
| JE - 200000129                                             | 01.01.2021                          | 01.01.2021  |           |     | -813,50        | -162,70       |                 |                                        |    | 21 |          |    | 1        |    |
| JE - 210000001                                             | 01.01.2021                          | 01.01.2021  |           |     | 813,50         | 162,70        |                 |                                        |    | 21 |          |    | 1        |    |
| PU - 21301001<br>Lombard s.r.o.                            | 04.01.2021                          | 31.01.2021  | SK2020171 | 043 | 384,98         | 77,00         |                 |                                        |    | 21 |          |    | 1        |    |
| PU - 21301002                                              | 04.01.2021                          | 04.01.2021  |           |     | 11,30          | 2,26          |                 |                                        |    | 21 |          |    | 1        |    |
| Webglobe-Yegon, s.r.o.                                     |                                     |             | SK2020114 | 987 | 11,00          | 2,00          |                 |                                        |    |    |          |    | _        |    |
| PU - 21301003<br>Webglobe-Yegon, s.r.o.                    | 04.01.2021                          | 04.01.2021  | 5K2020114 | 987 | 22,60          | 4,52          |                 |                                        |    | 21 |          |    | 1        |    |
| PU - 21301005<br>ESET, spol. s r.o.                        | 04.01.2021                          | 04.01.2021  | 5K2020317 | 068 | 720,47         | 144,09        |                 |                                        |    | 21 |          |    | 1        |    |
| PU - 21301009<br>ESET, spol. s r.o.                        | 04.01.2021                          | 04.01.2021  | 5K2020317 | 068 | -720,47        | -144,09       |                 |                                        |    | 21 |          |    | 1        |    |
| PU - 21301010                                              | 07.01.2021                          | 07.01.2021  | 4         |     | 793,04         | 158,61        |                 |                                        |    | 21 |          |    | 1        |    |
| eD system a.s., organiza<br>PU - 21301011                  | očná zložka Slovensko<br>08.01.2021 | 00.04.2024  | SK4120085 | U35 |                |               |                 |                                        |    | -  | $\vdash$ |    | $\vdash$ | _  |
| AGEMCOMPUTERS, sp                                          |                                     | 06.01.2021  | 5K2020323 | 943 | 210,97         | 42,19         |                 |                                        |    | 21 |          |    | 1        |    |
| PU - 21301012<br>Stapring, a.s.                            | 05.01.2021                          | 05.01.2021  | 5K2020410 |     | 184,98         | 37,00         |                 |                                        |    | 21 |          |    | 1        | _  |
| PU - 21301013<br>Stapring, a.s.                            | 04.01.2021                          | 04.01.2021  | 5K2020410 |     | 150,00         | 30,00         |                 |                                        |    | 21 |          |    | 1        |    |
| PU - 21301014<br>eD system a.s., organiza                  | 11.01.2021<br>očná zložka Slovensko | 11.01.2021  | SK4120085 |     | 45,25          | 9,05          |                 |                                        |    | 21 |          |    | 1        |    |

SS. n. 10 Sample list of generated VAT report

#### 3.2.3 List of converted documents VAT

After clicking on the option *Convert documents in foreign currency* when generating the VAT statement, the documents will be converted at the exchange rate of the tax date *"List of converted documents" button* is used to display these documents.

|      | -        | spol. s r. o.        |                                    |                |             |                 |                |             |                |             |          |     |        |     |
|------|----------|----------------------|------------------------------------|----------------|-------------|-----------------|----------------|-------------|----------------|-------------|----------|-----|--------|-----|
|      | E. F. S  | cherera 17, 9        | 2101 Piešt                         | any            |             |                 |                |             |                |             |          |     |        |     |
| ſ    | Period : | from: <b>01. 01.</b> | 2021                               |                | List of co  | nvarta          | d docume       | nte DDH     |                | Te          | emplate: | dph | 2021sk | _1  |
| ſ    | Period   | to: 31. 01.          | 2021                               | '              | LISE OF CO  | iivei tei       | a docum        | ciită Drii  |                | Cu          | rrency:  | EUI | R      |     |
| Code |          |                      | % Document nun Accounting document |                | ment        | VAT declaration |                |             | Difference     |             | ZD       | D   | ZD2    | D2  |
| coue | 70       | Document nun         | Date                               | Amount of base | Amount of Y | Date of VAT     | Amount of base | Amount of ¥ | Amount of base | Amount of Y | OZD      | OD  |        | OD2 |
|      |          |                      |                                    |                |             |                 |                |             |                |             |          |     |        |     |

SS. n. 11 Sample list of converted documents VAT

The list of converted documents i sused to compare accounting documents and values entered in the VAT return. The difference between the booked and reported value must be posted manually so that the balance on account 343 corresponds to the VAT return submitted.

# 3.2.4 Insight VAT declaration

After clicking on the "Preview" button, a PDF form with filled data will be displayed. You need to allowaccess to the file and trust the data in a PDF viewer (usually Acrobat Reader).

|                                                                                                    |                                                                                          |                                                                                                    | aňové identifik | ačné číslo                                                                                                    | Rodné číslo                                                |                                      |
|----------------------------------------------------------------------------------------------------|------------------------------------------------------------------------------------------|----------------------------------------------------------------------------------------------------|-----------------|----------------------------------------------------------------------------------------------------|------------------------------------------------------------|--------------------------------------|
| S K 2                                                                                                    | 0 2 0                                                                                    | 3 9 5 8 0 6                                                                                                    |                 |                                                                                                    |                                                            |                                      |
|                                                                                                    |                                                                                          | Základ                                                                                                    | dane            |                                                                                                    |                                                            | Daň                                  |
| Dodanie tovaru a služby                                                                                                    | znížená<br>sadzba<br>dane                                                                | 01]                                                                                                    |                 | ,                                                                                                    | 02                                                         | ,                                    |
| podľa § 8 a 9 zákona a<br>daň podľa § 81 zákona                                                                                                    | základná<br>sadzba                                                                       | 03                                                                                                    | 2836            | . 28                                                                                                    | 04                                                         | 567,2                                |
| Nadobudnutie tovaru                                                                                                    | dane<br>znížená<br>sadzba                                                                | 05                                                                                                    |                 |                                                                                                    | 06                                                         |                                      |
| v tuzemsku<br>podľa § 11 a 11a zákona                                                                                                    | dane<br>základná<br>sadzba                                                               | 07                                                                                                    | 5.0             | ), 4 1                                                                                                    | 08                                                         | 10,0                                 |
| Tovar a služba, pri ktorých prí                                                                                                    | da ne<br>jemca platí                                                                     | 09                                                                                                    |                 | 3,47                                                                                                    | 10                                                         |                                      |
| daň podľa § 69 ods. 2,3 a 9 až<br>Tovar, pri ktorom druhý odb                                                                                                    |                                                                                          | 11]                                                                                                    | 2 2 3           | , 4 /                                                                                                    | 12                                                         | 4 4 , 6                              |
| platí daň podľa § 69 ods. 7                                                                                                    | zákona                                                                                   | 13                                                                                                    |                 | ,                                                                                                    |                                                            | ,                                    |
| Dodanie tovaru a služby a<br>nutie tovaru s oslobodením                                                                                                    | 1100000                                                                                  |                                                                                                    |                 | ,                                                                                                    |                                                            |                                      |
| podľa § 43 ods. 1 a 4 z                                                                                                    |                                                                                          | 14                                                                                                    |                 | ,                                                                                                    |                                                            |                                      |
| podľa § 46, 47 a § 48 o<br>zákona                                                                                                    | ods. 8                                                                                   | 15                                                                                                    |                 | ,                                                                                                    |                                                            |                                      |
| Daň podľa § 48ca ods. 2, §                                                                                                    | 48d ods.                                                                                 | 15 a § 48e ods. 3, 6 a 8 zá                                                                                                    | ákona           |                                                                                                    | 16                                                         |                                      |
| Daň celkom                                                                                                    |                                                                                          |                                                                                                    |                 |                                                                                                    | 17                                                         | 6 2 2 , 0                            |
| Odpočítanie dane celkom                                                                                                    | 1                                                                                        |                                                                                                    |                 | znížená<br>sadzba                                                                                                    | 18                                                         | ,                                    |
| podľa § 49 až 52 a § 54 až                                                                                                    |                                                                                          | a                                                                                                    |                 | dane                                                                                                    | 10                                                         | ,                                    |
|                                                                                                    |                                                                                          |                                                                                                    |                 | základná                                                                                                    | 19                                                         | 16150                                |
| and to the first of the first                                                                                                    | ->                                                                                       |                                                                                                    |                 | sadzba<br>dane<br>znížená                                                                                                    | 20                                                         | 1615,8                               |
| podľa § 51 ods.1 písm                                                                                                    | . a) zákona                                                                              | ı                                                                                                    |                 | sadzba<br>dane<br>znížená<br>sadzba<br>dane                                                                                                    | 20                                                         | ,                                    |
|                                                                                                    | . a) zákona                                                                              | 1                                                                                                    |                 | sadzba<br>dane<br>znížená<br>sadzba<br>dane<br>základná<br>sadzba<br>dane                                                                                          | 20                                                         | 1615,8                               |
| podľa § 51 ods.1 písm                                                                                                    |                                                                                          |                                                                                                    |                 | sadzba<br>dane<br>znížená<br>sadzba<br>dane<br>základná<br>sadzba<br>dane<br>znížená<br>sadzba<br>dane                                                             | 20 21 22                                                   | ,                                    |
| podľa § 51 ods. 1 písm                                                                                                    | n. d) zákon                                                                              | a                                                                                                    |                 | sadzba<br>dane<br>znížená<br>sadzba<br>dane<br>základná<br>sadzba<br>dane<br>znížená<br>sadzba                                                                     | 20<br>21<br>22<br>23                                       | ,                                    |
| :oho:                                                                                                    | n. d) zákona<br>i podľa § 25                                                             | a                                                                                                    |                 | sadzba<br>dane<br>znížená<br>sadzba<br>dane<br>zák ladná<br>sadzba<br>dane<br>znížená<br>sadzba<br>dane<br>zák ladná<br>sadzba                                     | 20 21 22                                                   | ,                                    |
| Pozdiel v základe dane a v dan ods. 1 až 3, § 65 ods. 10 a 11 zák                                                                                                    | n. d) zákona<br>i podľa § 25<br>kona (+/-)                                               | a                                                                                                    |                 | sadzba<br>dane<br>zniżená<br>sadzba<br>dane<br>zák ladná<br>sadzba<br>dane<br>zniżená<br>sadzba<br>dane<br>zák ladná<br>sadzba<br>dane                             | 20<br>21<br>22<br>23                                       | 1561,0                               |
| Podľa § 51 ods. 1 písm  Rozdiel v základe dane a v dan ods. 1 až 3, § 65 ods. 10 a 11 zák  Rozdiel v základe dane a v dani podľa § 25a zákona (+/-)                                                                                                    | n. d) zákoni<br>i podľa § 25<br>kona (+/-)                                               | 24<br>26                                                                                                    |                 | sadzba<br>dane<br>zniżená<br>sadzba<br>dane<br>zák ladná<br>sadzba<br>dane<br>zniżená<br>sadzba<br>dane<br>zák ladná<br>sadzba<br>dane                             | 20<br>21<br>21<br>22<br>23<br>25                           | 1561,0                               |
| Pozdiel v základe dane a v dan ods. 1 až 3, § 65 ods. 10 a 11 zák                                                                                                    | n. d) zákoni<br>i podľa § 25<br>kona (+/-)                                               | 24<br>26                                                                                                    |                 | sadzba<br>dane<br>zniżená<br>sadzba<br>dane<br>základná<br>sadzba<br>dane<br>zniżená<br>sadzba<br>dane<br>zakladná<br>sadzba<br>dane<br>základná<br>sadzba<br>dane | 20<br>21<br>22<br>23<br>25<br>27<br>28<br>+                | 1561,0                               |
| Podľa § 51 ods. 1 písm  Rozdiel v základe dane a v dan ods. 1 až 3, § 65 ods. 10 a 11 zák  Rozdiel v základe dane a v dani podľa § 25a zákona (+/-)                                                                                                    | n. d) zákoni<br>i podľa § 25<br>kona (+/-)                                               | 24]<br>26]<br>a 53a zákona (+/-)                                                                                                    |                 | sadzba<br>dane<br>zniżená<br>sadzba<br>dane<br>základná<br>sadzba<br>dane<br>zniżená<br>sadzba<br>dane<br>zakladná<br>sadzba<br>dane<br>základná<br>sadzba<br>dane | 20<br>21<br>22<br>23<br>25<br>27                           | 1561,0                               |
| Rozdiel v základe dane a v dan ods. 1 až 3, § 65 ods. 10 a 11 základe dane a v dani podľa § 25a zákona (+/-)  Oprava odpočítanej dane p                                                                                                    | n. d) zákoni<br>i podľa § 25<br>kona (+/-)<br>podľa § 53<br>podľa § 53b                  | 24 <br>26 <br>a 53a zákona (+/-)<br>zákona (+/-)                                                                                         | na              | sadzba<br>dane<br>zniżená<br>sadzba<br>dane<br>základná<br>sadzba<br>dane<br>zniżená<br>sadzba<br>dane<br>zakladná<br>sadzba<br>dane<br>základná<br>sadzba<br>dane | 20<br>21<br>22<br>23<br>25<br>27<br>28<br>+                | 1561,0                               |
| Rozdiel v základe dane a v dan ods. 1 až 3, § 65 ods. 10 a 11 základe dane a v dan podřa § 25 a zákona (+/-)  Oprava odpočítanej dane p                                                                                                    | i podľa § 25<br>kona (+/-)<br>podľa § 53<br>podľa § 53t                                  | a<br>24]<br>26]<br>a 53a zákona (+/-)<br>zákona (+/-)<br>vľa dane podľa § 55 zákor                                                       |                 | sadzba<br>dane<br>zniżená<br>sadzba<br>dane<br>základná<br>sadzba<br>dane<br>zniżená<br>sadzba<br>dane<br>zakladná<br>sadzba<br>dane<br>základná<br>sadzba<br>dane | 20<br>21<br>22<br>23<br>25<br>27<br>28<br>+                | 1561,0                               |
| Podľa § 51 ods. 1 písm  Rozdiel v základe dane a v dan ods. 1 až 3, § 65 ods. 10 a 11 zái  Rozdiel v základe dane a v dani podľa § 25azákona (+/-)  Oprava odpočítanej dane p  Odpočítanie dane pri regist                                                                                | i podľa § 25 kona (+/-)  podľa § 53  podľa § 53  trácii platite                          | a<br>24]<br>26]<br>a 53a zákona (+/-)<br>zákona (+/-)<br>vľa dane podľa § 55 zákor                                                       |                 | sadzba<br>dane<br>zniżená<br>sadzba<br>dane<br>základná<br>sadzba<br>dane<br>zniżená<br>sadzba<br>dane<br>zakladná<br>sadzba<br>dane<br>základná<br>sadzba<br>dane | 20<br>21<br>22<br>23<br>25<br>27<br>28<br>+<br>29          | 1561,0<br>,<br>,<br>,<br>,<br>,<br>, |
| Podľa § 51 ods. 1 písm  Rozdiel v základe dane a vdan ods. 1 až 3, § 65 ods. 10 a 11 zái  Rozdiel v základe dane a v dani podľa § 25azákona (+/-)  Oprava odpočítanej dane p  Odpočítanie dane pri regist  Vrátenie dane cestujúcim p                                                     | n. d) zákon: i podľa § 25 kona(+/-)  podľa § 53: trácii platite pri vývoze t             | a 53a zákona (+/-) zákona (+/-) zákona (+/-) lfa dane podľa § 55 zákor ovaru podľa § 60 zákona                                           |                 | sadzba dane znížená sadzba dane zák ladná sadzba dane znížená sadzba dane zák ladná sadzba dane ,                                                                  | 20<br>21<br>22<br>23<br>25<br>27<br>28<br>+<br>29          | 1561,0                               |
| podľa § 51 ods. 1 písm  Rozdiel v základe dane a vdan ods. 1 až 3, § 65 ods. 10 a 11 zák  Rozdiel v základe dane a v dani podľa § 25azákona (+/-)  Oprava odpočítanej dane p  Oprava odpočítanej dane p  Odpočítanie dane pri regist  Vrátenie dane cestujúcim p  Vlastná daňová povinnos | n. d) zákona i podľa § 25 kona(+/-)  podľa § 53  podľa § 53  trácii platite pri vývoze t | a 53a zákona (+/-) zákona (+/-) zákona (+/-) zía dane podľa § 55 zákor ovaru podľa § 60 zákona plnenie podmienok odľa § 79 ods. 2 zákona | (vyznačí s      | sadzba dane zniżená sadzba dane zák ladná sadzba dane zniżená sadzba dane zák ladná sadzba dane                                                                    | 20<br>21<br>22<br>23<br>25<br>27<br>28<br>+ 29<br>30<br>31 | 1561,0                               |

SS. n. 12 Preview of VAT declaration PDF form

#### 3.2.5 Save to XML

By clicking "Savo to XML" button the generated VAT report is saved as an XML file named Tamplate\_Date.xml (for example dph2021en\_1\_20210127.xml) Its format corresponds to the data format required by the tax directorate of the Slovak Republic for the electronic submission of a VAT report. The XML file is saved in the directory default in the general settings of Add-on.

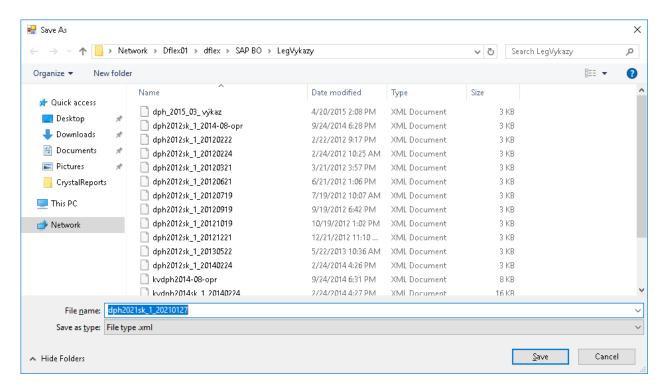

SS. n. 13 Saving VAT report as XML file

#### 3.2.6 Table of VAT properties in the accounting journal - rows

In the LIST OF DOCUMENTS form, the documents are displayed using an accounting entry. Click on the navigation arrow to display the accounting entry for the document. The VAT line contains parameters related to the VAT calculation. For each tax account, Add-on completes the following set of values, which can be changed:

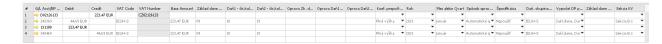

SS. n. 14 Preview of added values after update

As you can see from the screenshot, columns (attributes) related to the VAT statement are added to the accounting entry form. When generating the VAT report, thay are filled in according to the settings of the tax groups.

| Attribute                                      | Note                                                                                                    |
|------------------------------------------------|----------------------------------------------------------------------------------------------------|
| Tax base                                       | Specify the line number where the value of the tax base for the accounting movement for the relevant tax group is entered                                                                                                    |
| Tax1                                           | Specify the line number where the value of the tax for the accounting movement for the relevant tax group is entered                                                                                                    |
| Tax2                                           | Specify the line number where the value of the tax base for the accounting movement for the relevant tax group is entered.  Intended for trade in EU and triangular trade                                                                                                 |
| Correction of the tax base                     | Specify the line number where the value of the tax base for the accounting movement for the relevant tax group is entered for correction documents                                                                                                    |
| Correction Tax1                                | Specify the line number where the value of the base for the accounting movement for the relevant tax group is entered for correction documents                                                                                                    |
| Correction Tax2                                | Specify the line number where the value of the tax base for the accounting movement for the relevant tax group is entered for correction documents. Intended for trade in EU and triangular trade                                                                         |
| Tax conversion rate                            | It is possible to select – full amount, recalculation of the coefficient (tax recalculated by the coefficient of the basic settings) or exemption from the tax return (a system witch such a setting will not include items with this tax group in the calculation).      |
| Year                                           | Selection of the period of the year                                                                                                    |
| Monthly or quarterly                           | Selection of a month or quarter period                                                                                                    |
| Method of processing                           | Automatic (the system takes over the properties according to the settings) or manual (via accounting entry – Journal entry). If we want to set values that should not be changed by the automatic generator, it is necessary to set the value to $M-as$ manual processing |
| Specification (Y/N)                            | Use / do not use — This functionality is being prepared, it is necessary to enter do not use                                                                                                    |
| TAX group - exceptions                         | Copy tax groups with VatGroup and you can specify exceptions. For example if VatGroup is missing for cash register bill, or if we want the original tax go to another tax group                                                                                           |
| Calculation of tax return according to columns | Determining according to which columns a specific item of the tax base and the tax itself will be calculated                                                                                                    |

#### • Automatic method processing

If "Processing method" is set to automatic (A), the system changes the value for the accounting item according to the parameter settings each time it is generated. If we want to set the accounting item so that the system does not change it for us in further generations and at the same time so that it takes into account in the calculations, it is necessary to use the manual method of processing

#### Manual method of processing

This is a manual setting of an accounting item and its properties. The processing method must be set to  $(\mathbf{R})$ . The manual method i sused when we cannot set up tax groups and need to specify accounting movements that fall outside the current standard.

#### 3.2.7 Setting the conversion factor

The conversion factor i sused to reduce the value of items proportionally according to the specified coefficient. This coefficient is set in the basic settings (Administration > Addons > AB1A > Settings > Legislative reports > Segment settings). The value range from 0 to 1. Subsequently the coefficient must be set in journal entry, for its use to take effect. Conversion of tax to conversion by coefficient. The system then calculates the values of the tax base and tax itself converted by a coefficient.

# 3.3 VAT Control report

By clicking on "VAT Control report" button in the generated form VAT DECLARATION generation of the VAT Control report is started. It can be generated in the background (for large databases) by clicking on the "in the background" checkbox. The control report will be displayed in the VAT Control report form with separate tabs for individual sections.

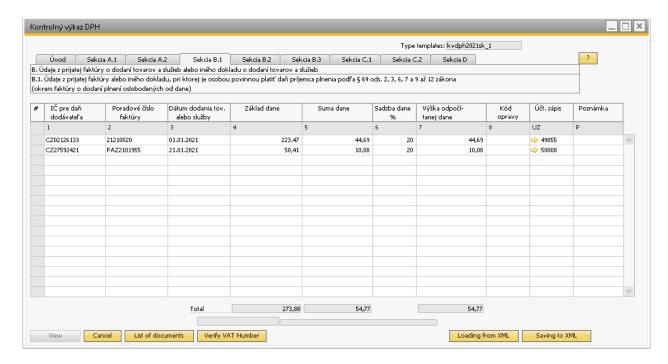

SS. n. 15 VAT Control report form

Similar to the VAT declaration form, you can view a PDF with a list of documents and save the report in a XML report.

The "Verify VAT ID" button verifies the tax identification numbers displayed in all section of VAT Control report on VIES portal. If the VAT ID cannot be verified – it means the service is unavailable, or the VAT ID is nor correct, it will turn the relevant lines red.

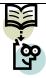

**Note:** If you sell products covered by reporting in section A.2 (domestic self-taxation) and use other units of measurement than permitted, you have the option to define a conversion table of these units of measure. Based on it, Add-On then fills the date into section A.2. The conversion table is available via **Administration** > **Addons** > **AB1A** > **Settings** > **Legislative reports** > **Unit of Measure for VAT CR** 

## 3.4 VAT Summary report

Menu: AB1A > Legislative reports > VAT > VAT report

## 3.4.1 Prerequisites

For VAT summary report templates, you need to set up tax groups that relate to services. In this case, the individual column numbers are not filled in, as when setting up the template for the VAT report, but only the "service delivery" checkbox. Detailed description in paragraph 3.1 Prerequisites

#### 3.4.2 Condition for the selection of documents

The documents that will be selected in the VAT summary report according to the specified parameters must meet the following conditions:

- These are documents on the sales side (sent invoice, sales credits, sent corretive invoices, accounting entries,.....)
- The business partner listed on the document that meets the specified parameters must have the European Union country specified in the default invoice address.
- The business partner listed on the document that meets the specified parameters must have the VAT ID field filled in the business partner master data.
- Only items with a tax group that has tax groups in the settings are selected for the report Administration > Settings > Financials > Tax > Tax
   Codes Selected output VAT category, zero tax rate and clicked EU item. If it is necessary not to include some items from the document in the summary report, another tax group must be created for these items without clicking the EU item in the tax group settings. Then only those items that have a tax group with a clicked EU item in the tax group settings will be included in the summary report from the document.

#### 3.4.3 Creating a VAT summary report

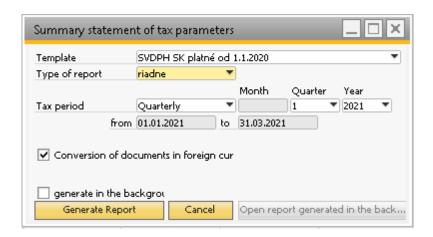

SS. n. 16 Setting parameters for creating a VAT summary report

The form for creating a VAT summary report contains a set of input parameters:

- *Template* selection of a printing template that will serve as a basis for the VAT summary report. The template carries validity information.
- *Type of report* proper, corrective, additional.
- *Tax period* monthly or quarterly. The month or quarter of the respective year must be set accordingly. All actions will be performed over the selected period.

The screenshot above shows the parameter settings for quarterly tax period for the first quarter of 2021. After pressing "Generate report" button the system reads the data and generates a VAT summary report. It is possible to view the loaded data on this form.

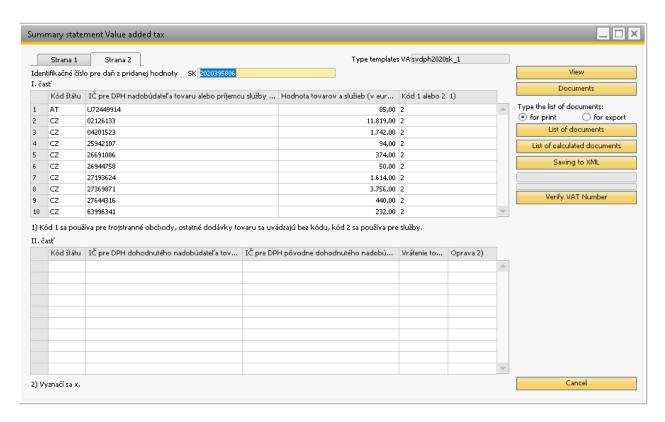

SS. n. 17 VAT summary report form

| SVDPHv20_       | Identifikač                                                                                                    |                 | aň z pridanej hodnoty<br>3 9 5 8 0 6                                                           |                                              |                                                      |
|-----------------|----------------------------------------------------------------------------------------------------|-----------------|------------------------------------------------------------------------------------------------|----------------------------------------------|------------------------------------------------------|
| I. časť         |                                                                                                    |                 |                                                                                                |                                              |                                                      |
| Kód štátu       | Identifikačné číslo pre daň z pridane<br>nadobúdateľa tovaru alebo prijemc<br>pridelené v inom členskom št        | u služby        |                                                                                                | ovarov a služieb<br>eurách)                  | Kód <sup>1)</sup><br>1 alebo 2                       |
| ΑТ              | U72449914                                                                                                    |                 |                                                                                                | 8 5                                          | 2                                                    |
| CZ              | 02126133                                                                                                    |                 |                                                                                                | 1 1 8 1 9                                    | 2                                                    |
| C Z             | 0 4 2 0 1 5 2 3                                                                                                   |                 |                                                                                                | 1742                                         | 2                                                    |
| C Z             | 25942107                                                                                                    |                 |                                                                                                | 9 4                                          | 2                                                    |
| C Z             | 26691086                                                                                                    |                 |                                                                                                | 3 7 4                                        | 2                                                    |
| C Z             | 26944758                                                                                                    |                 |                                                                                                | 5 0                                          | 2                                                    |
| C Z             | 27193624                                                                                                    |                 |                                                                                                | 1614                                         | 2                                                    |
| C Z             | 27369871                                                                                                    |                 |                                                                                                | 3 7 5 6                                      | 2                                                    |
| C Z             | 27644316                                                                                                    |                 |                                                                                                | 4 4 0                                        | 2                                                    |
| CZ              | 6 3 9 9 6 3 4 1                                                                                                   |                 |                                                                                                | 2 3 2                                        | 2                                                    |
|                 |                                                                                                    |                 |                                                                                                |                                              |                                                      |
|                 |                                                                                                    |                 |                                                                                                |                                              |                                                      |
| 1) Kód 1 sa uvá | idza pre trojstranné obchody, ostatné dodávky                                                                     | tovaru sa uvádz | ajú bez kódu, kód 2 sa u                                                                       | vádza pre služby.                            |                                                      |
|                 | entifikačné číslo pre daň z pridanej hodnot<br>dohodnutého nadobúdateľa tovaru<br>pridelené v inom členskom štáte | pôvodn          | tifikačné číslo pre daň :<br>e dohodnutého nadobú<br>adený inou zdaniteľnou<br>v inom členskor | dateľa tovaru, ktorý je<br>osobou, pridelené | Vrátenie<br>tovaru <sup>2)</sup> Oprava <sup>2</sup> |
|                 |                                                                                                    |                 |                                                                                                |                                              |                                                      |
|                 |                                                                                                    |                 |                                                                                                |                                              |                                                      |
|                 |                                                                                                    |                 |                                                                                                |                                              |                                                      |
|                 |                                                                                                    |                 |                                                                                                |                                              |                                                      |
|                 |                                                                                                    |                 |                                                                                                |                                              |                                                      |
|                 |                                                                                                    |                 |                                                                                                |                                              |                                                      |
|                 |                                                                                                    |                 |                                                                                                |                                              |                                                      |
|                 |                                                                                                    |                 |                                                                                                |                                              |                                                      |
|                 |                                                                                                    |                 |                                                                                                |                                              |                                                      |
|                 |                                                                                                    |                 |                                                                                                |                                              |                                                      |

SS. n. 18 VAT Summary report in PDF form.

By clicking on "List of documents VAT SR" button a PDF report opens with the documents included in the VAT summary report.

| Period from: <b>01. 1</b>           | LIS           | t of docum   | ents SVDPH  | Template <b>svd</b> p | oh202 | 20sk_  |  |  |  |
|-------------------------------------|---------------|--------------|-------------|-----------------------|-------|--------|--|--|--|
| Period to: 31. 12. 2020 Currency: E |               |              |             |                       |       | R      |  |  |  |
| VAT number                          | Document num. | Posting Date | Date of VAT | Amount of base        | Code  | VAT o  |  |  |  |
| ATU72449914                         |               |              |             | 85,00                 | 2     |        |  |  |  |
|                                     | IN - 20501623 | 31.12.2020   | 31.12.2020  | 85,00                 | 2     | EEU0-S |  |  |  |
| CZ02126133                          |               |              |             | 11 819,34             | 2     |        |  |  |  |
|                                     | IN - 20501459 | 09.10.2020   | 09.10.2020  | 9 909,17              | 2     | EEU0-S |  |  |  |
|                                     | IN - 20501522 | 30.11.2020   | 30.11.2020  | 1 458,46              | 2     | EEU0-S |  |  |  |
|                                     | IN - 20501569 | 31.12.2020   | 31.12.2020  | 451,71                | 2     | EEU0-S |  |  |  |
| CZ04201523                          |               |              |             | 1 741,67              | 2     |        |  |  |  |
|                                     | IN - 20501647 | 31.12.2020   | 31.12.2020  | 1 312,50              | 2     | EEU0-S |  |  |  |
|                                     | IN - 20501648 | 31.12.2020   | 31.12.2020  | 429,17                | 2     | EEU05  |  |  |  |
| CZ25942107                          |               |              |             | 93,75                 | 2     |        |  |  |  |
|                                     | IN - 20501584 | 31.12.2020   | 31.12.2020  | 93,75                 | 2     | EEU05  |  |  |  |
| CZ26691086                          |               |              |             | 374,00                | 2     |        |  |  |  |
|                                     | IN - 20501619 | 31.12.2020   | 31.12.2020  | 374,00                | 2     | EEU0-S |  |  |  |
| CZ26944758                          |               |              |             | 50,00                 | 2     |        |  |  |  |
|                                     | IN - 20501606 | 31.12.2020   | 31.12.2020  | 50,00                 | 2     | EEU0-S |  |  |  |
| CZ27193624                          |               |              |             | 1 614,00              | 2     |        |  |  |  |
|                                     | IN - 20501509 | 31.10.2020   | 31.10.2020  | 444,00                | 2     | EEU0-S |  |  |  |
|                                     | IN - 20501539 | 30.11.2020   | 30.11.2020  | 580,00                | 2     | EEU05  |  |  |  |
|                                     | IN - 20501602 | 31.12.2020   | 31.12.2020  | 590,00                | 2     | EEU0-S |  |  |  |
| CZ27369871                          |               |              |             | 3 755,75              | 2     |        |  |  |  |
|                                     | IN - 20501479 | 16.10.2020   | 16.10.2020  | 3 755,75              | 2     | EEU0-S |  |  |  |
| CZ27644316                          |               |              |             | 439,68                | 2     |        |  |  |  |
|                                     | IN - 20501646 | 31.12.2020   | 31.12.2020  | 439,68                | 2     | EEU0-S |  |  |  |
| CZ63996341                          |               |              |             | 232,00                | 2     |        |  |  |  |
| -                                   | IN - 20501476 | 16.10.2020   | 16,10,2020  | 232,00                | 2     | EEU05  |  |  |  |

SS. n. 19 List of documents VAT summary report

Simmilary as with VAT declaration, the list of recalculated documents and Saving to XML also work. In the summary Report, i tis also possible to verify the displayed VAT ID via VIES portal.

# List of used screenshots

| SS. N. 1 VAT REPORTS SETTINGS – "REPORTS" TAB                  | 6  |
|----------------------------------------------------------------|----|
| SS. N. 2 VAT REPORTS SETTINGS – "VAT SK" TAB                   | 7  |
| SS. N. 3 VAT REPORTS SETTINGS –,,C VAT R SR" TAB               | 8  |
| SS. N. 4 SETUP OF ROWS FOR VAT TAX GROUPS                      | 10 |
| SS. N. 5 SETTINGS FOR VAT SUMMARY REPORT                       | 12 |
| SS. N. 6 SETTINGS OF SECTIONS FOR VAT CONTROL REPORT           | 13 |
| SS. N. 7 COMMON CUSTOMS TARIFF CODE LIST                       | 14 |
| SS. N. 8 INPUT PARAMETERS FOR CREATING A VAT RETURN REPORT     | 15 |
| SS. N. 10 LIST OF DOCUMENTS OF VAT REPORT                      | 18 |
| SS. N. 11 SAMPLE LIST OF GENERATED VAT REPORT                  | 19 |
| SS. N. 12 SAMPLE LIST OF CONVERTED DOCUMENTS VAT               | 19 |
| SS. N. 13 Preview of VAT declaration PDF form                  | 20 |
| SS. N. 14 SAVING VAT REPORT AS XML FILE                        | 21 |
| SS. N. 15 Preview of added values after update                 | 21 |
| SS. N. 16 VAT CONTROL REPORT FORM                              | 24 |
| SS. N. 17 SETTING PARAMETERS FOR CREATING A VAT SUMMARY REPORT | 26 |
| SS. n. 18 VAT summary report form                              | 27 |
| SS. N. 19 VAT SUMMARY REPORT IN PDF FORM                       | 28 |
| SS. N. 20 LIST OF DOCUMENTS VAT SUMMARY REPORT                 | 29 |